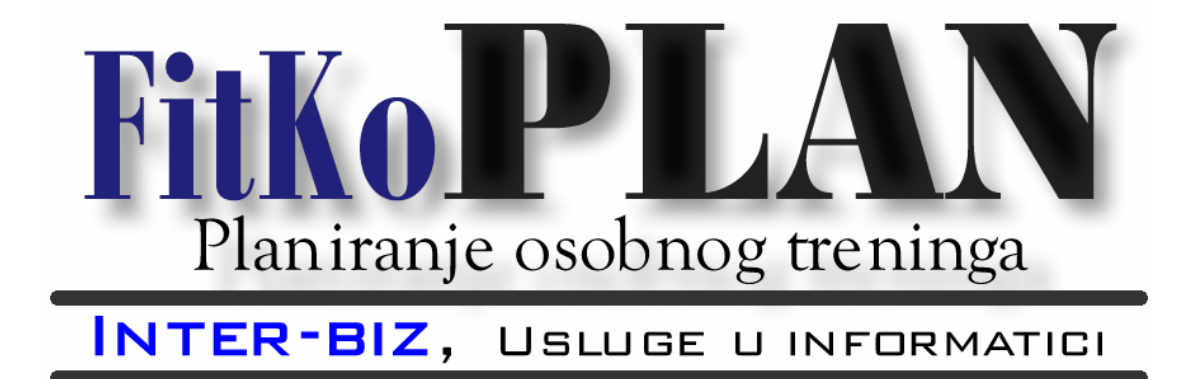

## FitKoPLAN 1.0 Upute za korištenje programa

Rev.0.9

**Autorstvo, održavanje i vlasništvo prava na kopiranje:**

**Inter-biz**, Usluge u informatici – vl. Matija Mikac *http://www.inter-biz.hr*  tel.: 098/680-847, fax: 042/203-596

*Varaždin*, 2005.

# Sadržaj

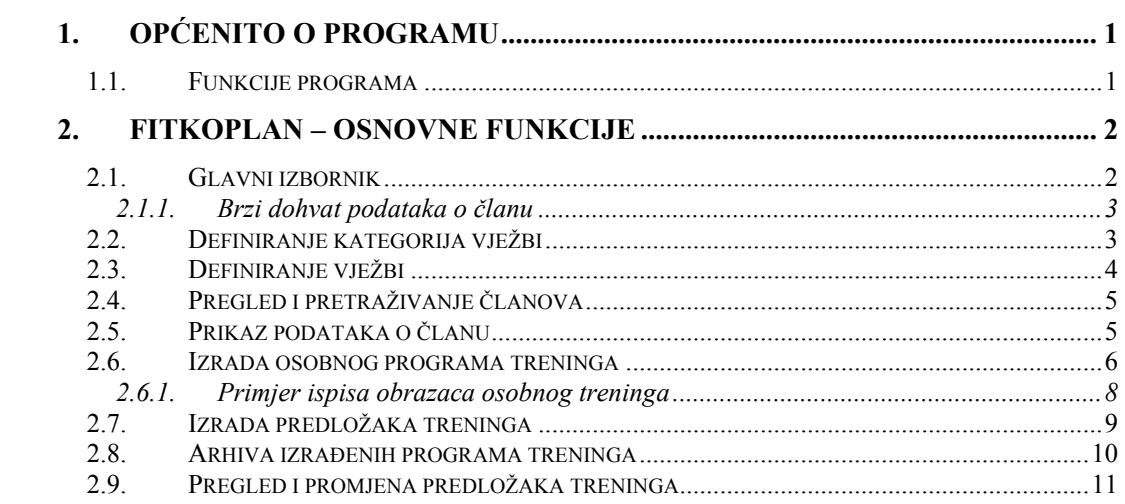

#### **1. Općenito o programu**

Računalni program FitKoPLAN se koristi za izradu i evidenciju osobnih programa treninga u fitness klubu. Moguće je korištenje i u drugim sličnim klubovima. Program je vezan na sustav evidencije članova FITKO, te ga je moguće koristiti isključivo u kombinaciji sa programom FITKO – oba koriste zajedničku bazu članova, čime je omogućen brza i efikasna izrada i obrada programa treninga.

FitKoPLAN je namijenjen trenerima koji pripremaju treninge za članove kluba ili ostale sportaše.

Program je vrlo jednostavan za korištenje i omogućava brzu prilagodbu korisnika. Preporuča se korištenje Microsoft Windows XP operacijskog sustava, sa ispravno podešenim lokalnim postavkama.

Po instalaciji, program se nalazi u nekom od foldera na disku – npr. **C:\FITKO2**. Aplikacija koja se pokreće nosi naziv **FitKoPLAN.EXE**, te se preporuča izrada prečice na Desktop-u koja vodi do iste.

Ovaj dokument opisuje mogućnosti korištenja programa i daje uvid u ugrađene funkcije.

#### *1.1. Funkcije programa*

Neke od funkcija su identične onima u programu FITKO, a uključene su isključivo radi lakšeg i bržeg rada. Osnovne funkcije su nabrojane u nastavku:

- evidencija članova osnovni podaci o članovima
- brzi dohvat prema bar-kodu sa iskaznice člana
- dohvat informacija o zadnjim uplatama članova
- pregled i unos napomena o članovima
- pretraživanje članova prema raznim kriterijima
- definiranje proizvoljnog broja kategorija vježbi
- definiranje i grupiranje proizvoljnog broja vježbi
- izrada programa treninga za članove
- izrada programa treninga za nečlanove
- izrada predložaka treninga
- izrada novih programa prema predlošcima
- pridjeljivanje grafičkog prikaza svakoj vježbi
- ispis programa treninga, uključujući slike vježbi
- pregled i pretraživanje arhive treninga, brzi dohvat treninga

### **2. FitKoPLAN – Osnovne funkcije**

Po pokretanju programa traži se unos podataka o djelatniku/korisniku programa (slika 1). Koriste se podaci o djelatnicima definiranim u glavnom programu FITKO. Korištenje FitKoPLAN-a je moguće samo za djelatnike sa administratorskim ovlastima (u pravilu vlasnici i/ili stručno osposobljeno osoblje/treneri).

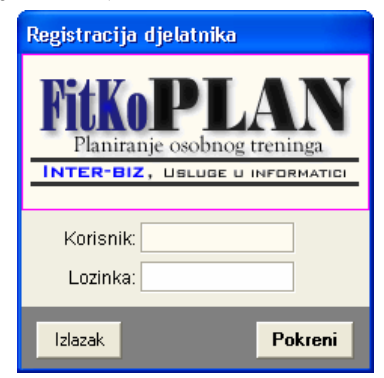

**Slika 1:** Registracija djelatnika prilikom ulaska u program

#### *2.1. Glavni izbornik*

Ako djelatnik nije registriran, ili pak su uneseni neispravni podaci, nije moguće ući u program. Uspješnim ulaskom u program prikazuje se glavni prozor programa, prikazan na slici 2.

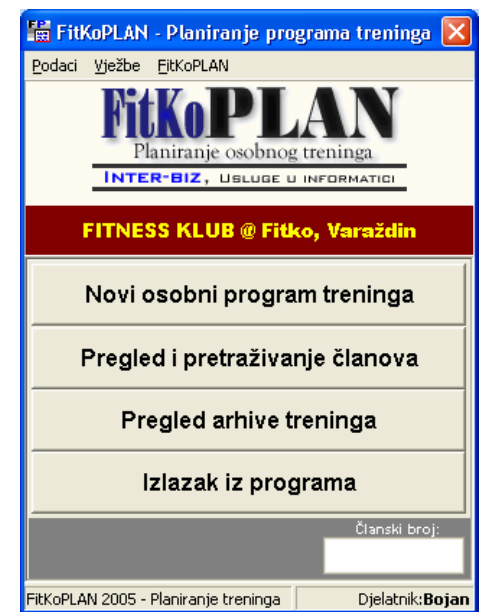

**Slika 2:** Glavni prozor programa

Iz glavnog prozora pokreću se sve funkcije programa. Glavne funkcije se pokreću korištenjem ponuđenih gumba, dok se ostale funkcije pokreću iz izbornika u gornjem dijelu prozora. Gumbi za brzo pokretanje funkcija su sljedeći: *Novi osobni program treninga* – pokreće izradu novog treninga, *Pregled i pretraživanje članova, Pregled arhive treninga* – započinje pregled svih izrađenih programa treninga iz arhive i *Izlazak iz programa.*

Glavni izbornik uključuje četiri osnovne stavke – *Podaci*, *Vježbe* i *FitKoPLAN*.

#### **2.1.1. Brzi dohvat podataka o članu**

Unosom članskog broja u polje Č*lanski broj* ili registracijom bar-kod zapisa na iskaznicama korisnika, omogućen je brzi pristup podacima o korisnicima. Podaci o korisnicima prikazuju se kao što je opisano u odjeljku 2.4.

#### *2.2. Definiranje kategorija vježbi*

Prije početka rada sa programom, potrebno je definirati vježbe. Prvi korak u tom postupku jest definiranje kategorija vježbi. Pregled i definiranje kategorija pokreće se iz glavnom izbornika stavkom *Vježbe->Kategorije.* Po pokretanju se prikazuje prozor kojeg prikazuje slika 3. U grupi Kategorije (slika 3, lijevo) moguće je definiranje, promjena i brisanje kategorija, dok je u grupi Vježbe (slika 3, desno) moguće u svakom trenutku vidjeti popis vježbi definiranih za pojedinu kategoriju.

|                       | Pregled i obrada kategorija/grupa vježbi<br>m. | $\blacksquare$          | Pregled i obrada kategorija/grupa vježbi |   |                |                                        |  |
|-----------------------|------------------------------------------------|-------------------------|------------------------------------------|---|----------------|----------------------------------------|--|
| Kategorije   Vježbe   |                                                |                         | Kategorije Vježbe                        |   |                |                                        |  |
| Dodaj novu            | <b>Obriši</b><br>Promijeni                     |                         | Kategorija<br><b>NOGE</b>                |   | Oznaka<br>N-16 | Viežba<br>Potisak sa ravne klupe - rav |  |
| Kategorija            | Opis                                           |                         | LISTOVI                                  |   | IN-17          | Potisak na Chrest presi                |  |
| <b>NOGE</b>           | Vježbe za noge                                 |                         | <b>PRSA</b>                              |   | N-18           | Potisak sa kose klupe - kosi           |  |
| LISTOVI               | Viežbe za noge - listove                       |                         | LEĐA                                     |   | IN-19          | Potisak na Incline presi               |  |
| PRSA                  | Vježbe za jačanje prsa                         |                         | <b>RAMENA</b>                            |   | IN-20          | Kontra kosi bench                      |  |
| <b>LEĐA</b>           | Vježbe za jačanje leđa                         |                         | <b>RUKE - BICEPS</b>                     |   | IN-21          | Potisak bučicama ravni - kos           |  |
| <b>RAMENA</b>         | Viežbe za ramena                               |                         | <b>RUKE - TRICEPS</b>                    |   | $N-22$         | Razvlačenje ravno - koso -             |  |
| <b>RUKE - BICEPS</b>  | Vježbe za ruke - jačanje i definicija biceps   |                         | PODLAKTICA                               |   | N-23           | Razvlačenje na Pec m.                  |  |
| <b>RUKE - TRICEPS</b> | Viežbe za ruke - jačanje i definicija tricep:  |                         | TRBUH                                    |   | IN-24          | Razvlačenje na sjedećoj Cro            |  |
| PODLAKTICA            | Viežbe za ruke - podlaktica                    |                         |                                          |   | N-25           | Razvlačenje na Cross m.                |  |
| TRBUH                 | Viežbe za trbušne mišiće i definiciju          |                         |                                          |   | N-26           | Pullover                               |  |
|                       |                                                |                         |                                          |   | IN-27          | Sklekovi na paralelama                 |  |
|                       |                                                |                         |                                          |   |                |                                        |  |
|                       |                                                |                         |                                          |   |                |                                        |  |
|                       |                                                |                         |                                          |   |                |                                        |  |
|                       |                                                |                         |                                          |   |                |                                        |  |
|                       |                                                | $\overline{\mathbf{v}}$ |                                          | v |                |                                        |  |
|                       |                                                |                         |                                          |   |                |                                        |  |
|                       | Povratak                                       |                         |                                          |   |                | Povratak                               |  |
|                       |                                                |                         |                                          |   |                |                                        |  |

**Slika 3:** Pregled i obrada kategorija vježbi

Gumbom *Dodaj novu* otvara se prozor (slika 4), koji omogućava dodavanje nove kategorije. Za kategoriju se definira naziv i opis.

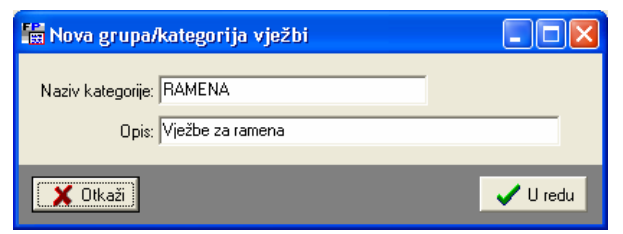

**Slika 4:** Unos nove kategorije

#### *2.3. Definiranje vježbi*

Za svaku od definiranih kategorija (ali i neovisno o njima) je moguće definirati proizvoljan broj vježbi. Pregled i definiranje vježbi započinje izborom stavke *Vježbe->Vježbe* iz glavnog izbornika. Prozor za definiranje vježbi je prikazan na slici 5.

Svaka vježba definira se:

- oznakom,
- nazivom vježbe,
- kategorijom,
- slikom vježbe.

Gumbom *Dodaj novu* definira se nova vježba (slika 6). Pridruživanje slike vježbi obavlja se gumbom *Odredi*. Ukoliko se vježbi ne želi dodijeliti slika (ili se želi obrisati postojeća slika), dovoljno je kliknuti na gumb *Bez slike*.

|            | Pregled i obrada vježbi                     |                   |               |  |
|------------|---------------------------------------------|-------------------|---------------|--|
| Viežbe     |                                             |                   |               |  |
| Dodaj novu | Promijeni                                   |                   | <b>Obriši</b> |  |
| Oznaka     | Vježba                                      | Kategorija/grupa  |               |  |
| $N-1$      | Duboki čučani                               | <b>NOGE</b>       |               |  |
| $N-10$     | Mrtvo dizanje na opružene noge              | <b>NOGE</b>       |               |  |
| $N-11$     | Zanoženje sajlom                            | <b>NOGE</b>       |               |  |
| $N-12$     | Odnoženje sajlom                            | <b>NOGE</b>       |               |  |
| $N-2$      | Polučučani                                  | <b>NOGE</b>       |               |  |
| $N-3$      | Potisak na presi pod 45°                    | <b>NOGE</b>       |               |  |
| $N-4$      | <b>Iskorak</b>                              | <b>NOGE</b>       |               |  |
| $N-5$      | Sjedeće opružanje na Leg ekstenzion m. NOGE |                   | $\ddot{}$     |  |
| $N-6$      | Ležeće pregibanje na Leg curl m.            | <b>NOGE</b>       | $\ddot{}$     |  |
| $N-T$      | Nožno primicanje - adukcija                 | <b>NOGE</b>       | $\ddot{}$     |  |
| $N-8$      | Nožno odmicanje - abdukcija                 | <b>NOGE</b>       | $\ddot{}$     |  |
| $N-9$      | Gluteus                                     | <b>NOGE</b>       | $\ddot{}$     |  |
| N-58       | Zglobni pregib pothvatom                    | PODLAKTICA        | $\ddot{}$     |  |
| N-59       | Zglobni pregib nathvatom                    | <b>PODLAKTICA</b> |               |  |
| $N-16$     | Potisak sa ravne klupe - ravni bench        | <b>PRSA</b>       | $\ddot{}$     |  |
|            |                                             |                   |               |  |
|            |                                             |                   |               |  |
|            |                                             |                   | Povratak      |  |

**Slika 5:** Pregled vježbi

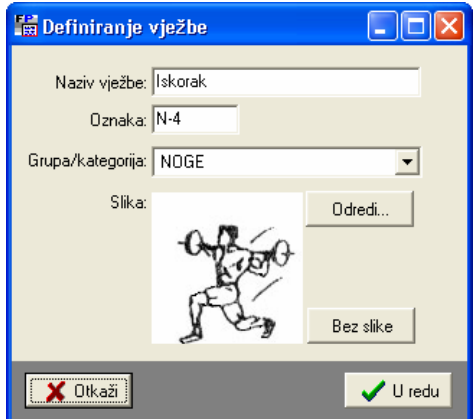

**Slika 6:** Unos nove vježbe

#### *2.4. Pregled i pretraživanje članova*

Gumbom *Pregled i pretraživanje članova* u glavnom prozoru omogućen je pregled svih članova kluba, njihovo pretraživanje i filtriranje. Prozor za pregled prikazuje slika 7.

| Pronađi: |              |          |                                                    |             |  |
|----------|--------------|----------|----------------------------------------------------|-------------|--|
| ČI.br.   | Prezime      | Ime      | Adresa                                             | Datum upisa |  |
|          | Matija       | Mikac    | Koprivnička 9, HR-42000 Varaždin                   | 12.04.2005  |  |
| 2        | Trenutković  | Alfred   | Ulica grada Siska 3, HR-42000 Varaždin             | 12.04.2005  |  |
| 3        | Marković     | Marko    | Lošinjska 14, HR-40000 Čakovec                     | 11.04.2005  |  |
| 4        | Franjo       | Franjić  | J.Kozarca 2, Varaždin                              | 13.04.2005  |  |
| 5        | Kukurijek    | Alisa    | Neznanog junaka 11, HR-49000 Karlovac              | 16.04.2005  |  |
| 6        | Tihić        | Tihoslav | Abrakadabra                                        | 26.04.2005  |  |
| 7        | Marković     | Marko    | Nema adresu                                        | 30.04.2005  |  |
| 8        | Altović      | Alfred   | Ulica velikih pjetlova 12                          | 30.04.2005  |  |
| 9        | Orangutančić |          | Orangutanovski Ulica u kukuruzištu, sa i bez broja | 30.04.2005  |  |
| 10       | Goranić      | Goran    | Ulica sa najduljim nazivom od svih ulica           | 30.04.2005  |  |
| 11       | Član         | Bezimeni | Test                                               | 30.04.2005  |  |
| 12       | Marić        | Marija   | Velikih znanstvenika 18, HR-10000 Zagre            | 30.04.2005  |  |
| 13       | lvić         | Ivanka   | Testna adresa                                      | 30.04.2005  |  |
|          |              |          |                                                    |             |  |
|          |              |          |                                                    |             |  |
|          |              |          |                                                    |             |  |
|          |              |          | Broj članova u bazi: 13                            |             |  |

**Slika 7:** Pregled i pretraživanje članova

Za svakog člana je klikom na gumb *Pregled treninga* omogućen pregled evidencije već izrađenih programa treninga.

#### *2.5. Prikaz podataka o članu*

Korištenjem brzog dohvata podataka o članovima (bar-kod), ili drugim funkcijama u programu, moguć je prikaz podataka o članu. Pregled osim osnovnih informacija uključuje i prikaz fotografije pridružene članu (što može biti korisno za provjeru člana koji dolazi u klub), pregled zadnje dvije uplate i posljednjeg posjeta klubu.

Ovisno o tome da li je korisnik već posjećivao klub, obavljao uplate i slično, prozor prikazuje i podatke o tome do kad vrijedi pretplata...

Ispod fotografije člana ispisuju se podaci o eventualnom članstvu u grupama.

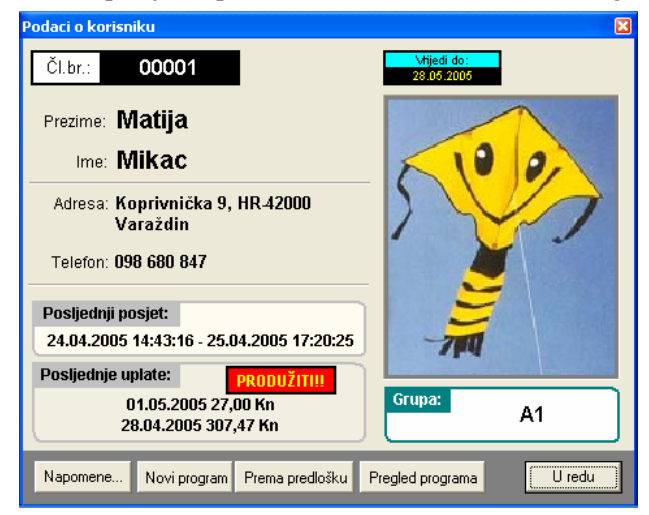

**Slika 8:** Podaci o korisniku

Osnovni prikaz podataka je identičan onom u programu FITKO, no u donjem dijelu prozora postoje razlike – ponuđena su tri gumba – *Novi progam, Prema predlošku* i *Pregled programa. Novi program* pokreće izradu novog osobnog programa treninga za člana, dok *Prema predlošku* prije izrade novog programa nudi mogućnost izbora predloška prema kojem se trening izrađuje.

Gumbom *Pregled programa* je omogućen pregled programa treninga za tog člana. Iz pregleda je omogućen direktan dohvat detalja o svakom programu treninga.

#### *2.6. Izrada osobnog programa treninga*

FitKoPLAN omogućuje izradu osobnog programa treninga za članove, ali i nečlanove kluba. Izrada za nečlanove je omogućena direktno iz glavnog prozora, korištenjem ili gumba *Novi osobni program treninga* ili stavkom *Podaci->Trening->Novi trening* iz glavnog izbornika. Alternativno je stavkom *Podaci->Trening->Novi prema predlošku->NAZIV*  omogućena izrada programa treninga baziranog na nekom od pripremljenih predložaka.

Izrada programa treninga za članove pokreće se iz prozora za pregled i pretraživanje podataka o članovima ili standardnog prozora sa detaljnim podacima o pojedinom članu. U oba slučaja je osim izrade standardnog programa moguća i izrada programa baziranog na predlošku.

Postupak izrade, te izgled sučelja, su identični za oba slučaja (članovi i nečlanovi). Osnovni podaci unose se kao što prikazuje slika 9.

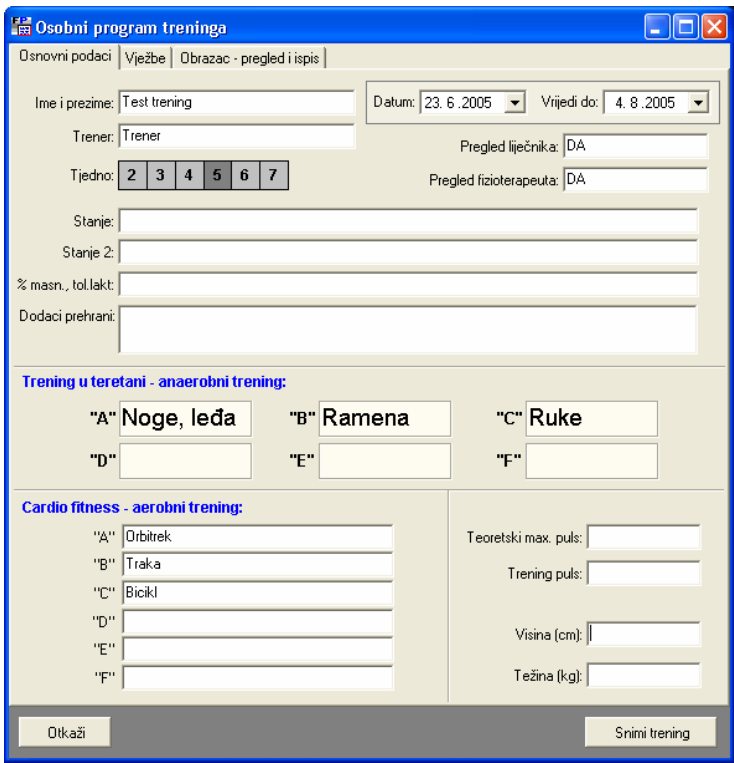

**Slika 9:** Definiranje osnovnih podataka za trening

Za svaki trening unose se podaci o pregledu liječnika i fizioterapeuta, stanju, podacima o dodacima prehrani koji se preporučaju uz trening. Definira se i broj treninga tjedno, te trajanje osobnog programa. Moguće je definirati šest karakterističnih anaerobnih treninga i isto toliko aerobnih treninga. Anaerobni treninzi se koriste prilikom definiranja vježbi, kako je prikazano na slici 10.

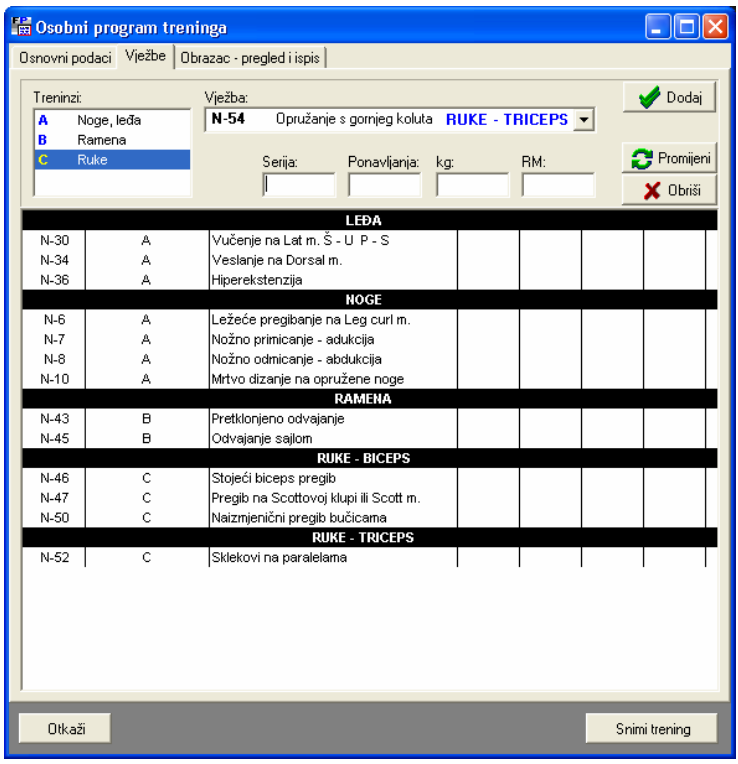

**Slika 10:** Definiranje vježbi za trening

U gornjem dijelu prozora odabire se anaerobni trening (ili više njih ako se određena vježba koristi u više treninga), te vježba iz ponuđenog popisa. Definira se broj serija, broj ponavljanja i težine. Gumbom *Dodaj* vježba se dodaje u trening. Gumbi *Promijeni* i *Obriši* omogućavaju promjenu i brisanje vježbi iz popisa.

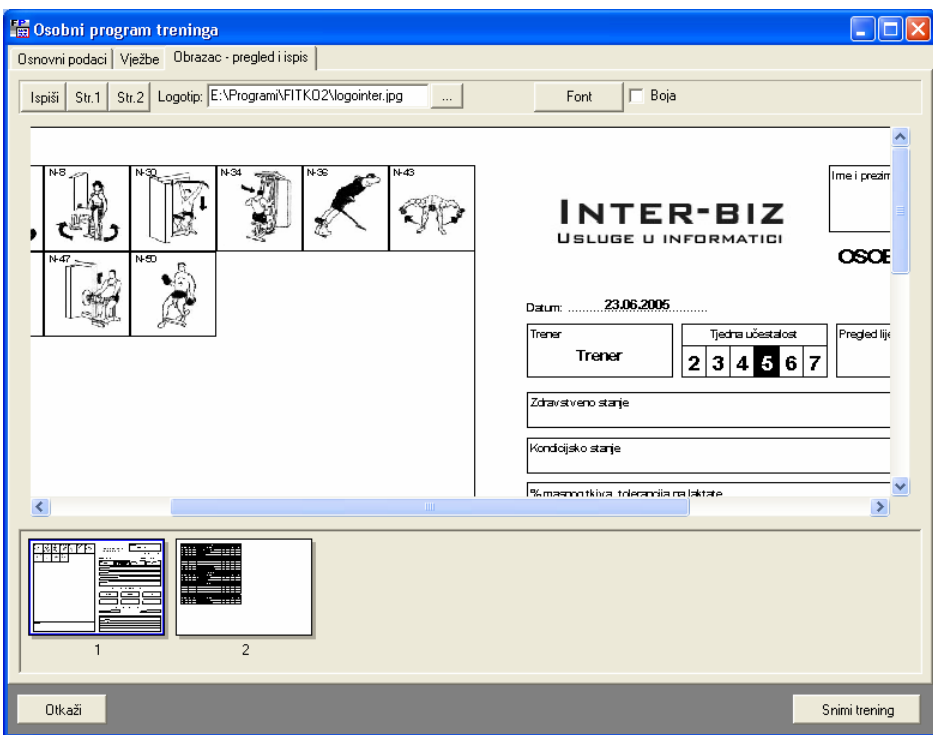

**Slika 11:** Pregled programa treninga i ispis na pisač

Slika 11 prikazuje mogućnosti pregleda i ispisa obrasca za osobni treninga na pisač. Budući da je idealno ispis obaviti na obje strane A4 lista, omogućen je odvojen ispis prve i druge stranice (za korisnike koji nemaju pisače s mogućnošću automatskog obostranog ispisa).

U gornjem lijevom uglu vanjske stranice obrasca moguće je ispisati logotip kluba – slika logotipa se određuje u gornjem dijelu prozora.

#### **2.6.1. Primjer ispisa obrazaca osobnog treninga**

Primjer izgleda obrasca je dan na slikama 12 i 13.

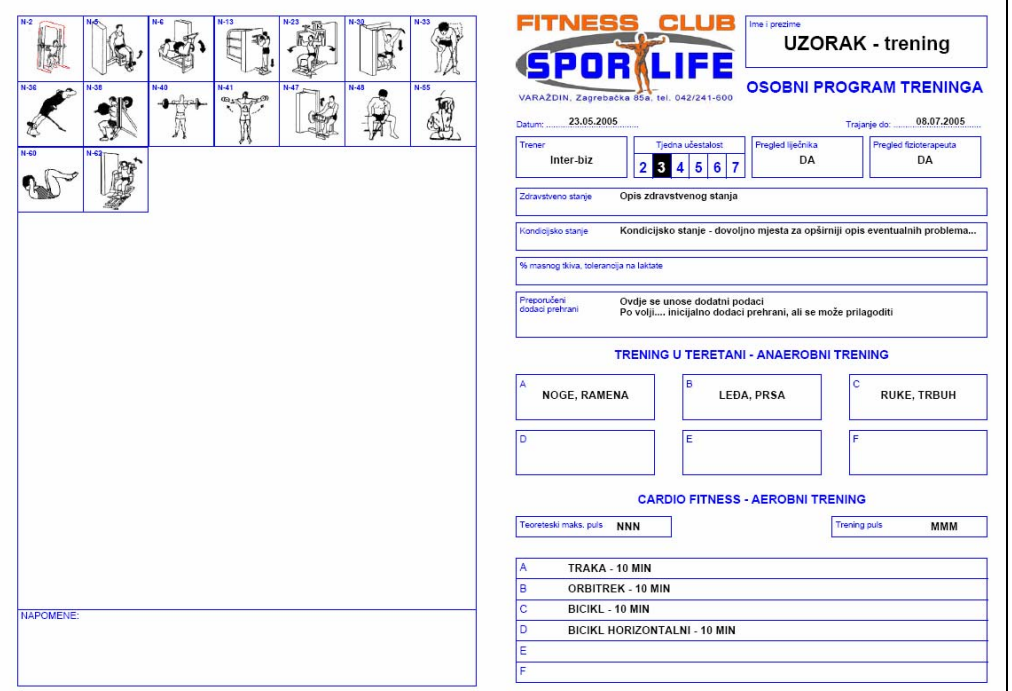

**Slika 12:** Vanjska stranica obrasca

|                                                                                                    |                 | <b>LEĐA</b>                                      |                                  |                       |                 |                  |
|----------------------------------------------------------------------------------------------------|-----------------|--------------------------------------------------|----------------------------------|-----------------------|-----------------|------------------|
| <b>OZNAKA</b>                                                                                         | <b>TRENINZI</b> | <b>VJEŽBA</b>                                    | SER.                             | PON.                  | kg              | <b>RM</b>        |
| N-3D                                                                                                  | в               | Vučenje na Lat m. Š - U P - S                    | 4                                | $8 - 10$              |                 | 80%              |
| N-33                                                                                                  | в               | Jednoručno veslanje                              | 4                                | $8 - 10$              |                 |                  |
| $N-36$                                                                                                | в               | Hiperekstenzija                                  | 4                                | MAX                   |                 |                  |
|                                                                                                    |                 | <b>LISTOVI</b>                                   |                                  |                       |                 |                  |
| <b>OZNAKA</b>                                                                                         | <b>TRENINZI</b> | <b>VJEŽBA</b>                                    | SER.                             | PON.                  | kg <sub>1</sub> | <b>RM</b>        |
|                                                                                                    | A               | Stojeće podizanje na prste ili Calf. m.          | 3                                | $10 - 15$             |                 |                  |
|                                                                                                    |                 | <b>NOGE</b>                                      |                                  |                       |                 |                  |
| <b>OZNAKA</b>                                                                                         | <b>TRENINZI</b> | <b>VJEŽBA</b>                                    | SER.                             | PON.                  |                 |                  |
|                                                                                                    | А               | Polučučanj                                       | 3                                | $8 - 10$              | kg <sub>1</sub> | <b>RM</b><br>80% |
| $N-2$<br>$N-5$                                                                                        | Α               | Sjedeće opružanje na Leg ekstenzion m.           | 3                                | $10 - 12$             |                 |                  |
|                                                                                                    | A               | Ležeće pregibanje na Leg curl m.                 | $\overline{3}$                   | $10 - 12$             |                 |                  |
| $N-6$                                                                                                 |                 |                                                  |                                  |                       |                 |                  |
|                                                                                                    |                 | <b>PRSA</b>                                      |                                  |                       |                 |                  |
| <b>OZNAKA</b>                                                                                         | <b>TRENINZI</b> | <b>VJEŽBA</b>                                    | SER.                             | PON.                  | kg <sub>1</sub> | <b>RM</b>        |
| N-16                                                                                                  | в               | Potisak sa ravne klupe - ravni bench             | $\overline{4}$                   | $8 - 12$              |                 | 80%              |
| $N-21$                                                                                                | в               | Potisak bučicama ravni - kosi - kontrakosi       | $\overline{4}$                   | $8 - 10$              |                 |                  |
| $N-23$                                                                                                | в               | Razvlačenje na Pec m.                            | $\overline{4}$                   | $10 - 12$             |                 |                  |
|                                                                                                    |                 | <b>RAMENA</b>                                    |                                  |                       |                 |                  |
|                                                                                                    |                 |                                                  |                                  |                       |                 |                  |
|                                                                                                    |                 |                                                  |                                  |                       |                 |                  |
|                                                                                                    | <b>TRENINZI</b> | <b>VJEŽBA</b>                                    | SER.                             | PON.                  | kg              | <b>RM</b>        |
|                                                                                                    | Α<br>A          | Stražnji potisak jednoručni - dvoručni           | $\overline{4}$<br>$\overline{4}$ | $8 - 10$<br>$10 - 12$ |                 |                  |
|                                                                                                    | A               | Veslanje od butina do brade<br>Stojeće odvajanje | 4                                | $8 - 10$              |                 |                  |
|                                                                                                    |                 |                                                  |                                  |                       |                 |                  |
|                                                                                                    |                 | <b>RUKE - BICEPS</b>                             |                                  |                       |                 |                  |
|                                                                                                    | <b>TRENINZI</b> | <b>VJEŽBA</b>                                    | SER.                             | PON.                  | kg              | <b>RM</b>        |
|                                                                                                    | c               | Pregib na Scottovoj klupi ili Scott m.           | 4                                | $8 - 10$              |                 |                  |
|                                                                                                    | c.              | Koncentracijski pregib                           | $\sqrt{4}$                       | $6 - 8$               |                 |                  |
|                                                                                                    |                 | <b>RUKE - TRICEPS</b>                            |                                  |                       |                 |                  |
|                                                                                                    | <b>TRENINZI</b> | <b>VJEŽBA</b>                                    | SER.                             | PON.                  | kg              | <b>RM</b>        |
| <b>OZNAKA</b><br>N-38<br>$N-40$<br>N-41<br><b>OZNAKA</b><br>$N-47$<br>N-48<br><b>OZNAKA</b><br>$N-53$ | c               | Francuski potisak                                | $\overline{4}$                   | $8 - 10$              |                 |                  |

**Slika 13:** Unutarnja stranica obrasca

#### *2.7. Izrada predložaka treninga*

Budući da se u praksi često javlja potreba za izradom istih ili sličnih treninga za određene skupine, predlošci treninga koji se po potrebi prilagođavaju članovima mogu drastično ubrzati rad i izradu osobnih programa.

FitKoPLAN zbog toga nudi mogućnost predefiniranja treninga tj. izradu proizvoljnog broja predložaka. Tako definirani predlošci sadrže sve relevantne podatke – broj treninga tjedno, trajanje programa treninga u danima, potrebne dodatke prehrani, definiciju anaerobnih treninga i vježbi, te definiciju aerobnih treninga. Svakom predlošku se pridijeljuje naziv.

Izrada novog predloška započinje izborom stavke *Vježbe->Predlošci treninga->Novi trening* iz glavnog izbornika. Slika 14 prikazuje prozor za unos osnovnih parametara. Unos je više-manje identičan unosu kod definiranja novog programa treninga.

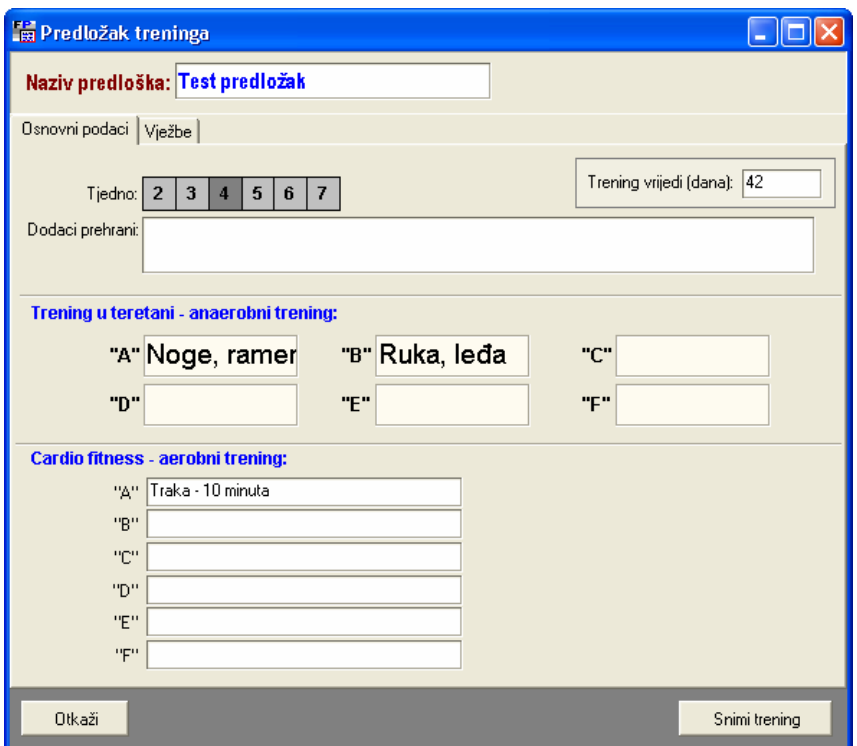

**Slika 14:** Pregled programa treninga i ispis na pisač

Unos vježbi se obavlja u grupi *Vježbe* (slika 15) na jednak način kao i kod definiranja treninga.

| Predložak treninga                                                   |                                            |     |                     |       |   |                                       |
|----------------------------------------------------------------------|--------------------------------------------|-----|---------------------|-------|---|---------------------------------------|
| Naziv predloška: Test predložak                                      |                                            |     |                     |       |   |                                       |
| Osnovni podaci Vježbe                                                |                                            |     |                     |       |   |                                       |
| Treninzi:<br>$\boxed{\mathbf{A}}$<br>Noge, ramena<br>B<br>Ruka, leđa | Vježba:<br>Serija:<br>Ponavljanja:         | kg: |                     | RM:   | ▼ | Dodaj<br><b>Promijeni</b><br>X Obriši |
|                                                                      | LEĐA                                       |     |                     |       |   |                                       |
| N-32<br>B<br>B<br>N-36                                               | Veslanje u pretklonu<br>Hiperekstenzija    |     | 3<br>$\overline{a}$ |       |   |                                       |
| $N-9$<br>А<br>$N-11$<br>А                                            | <b>NOGE</b><br>Gluteus<br>Zanoženje sajlom |     | $\overline{2}$      | 10-12 |   |                                       |
| $N-42$<br>А                                                          | <b>RAMENA</b><br>Odvajanje od Deltoid m.   |     |                     |       |   |                                       |
|                                                                      |                                            |     |                     |       |   |                                       |
|                                                                      |                                            |     |                     |       |   |                                       |
|                                                                      |                                            |     |                     |       |   |                                       |
|                                                                      |                                            |     |                     |       |   |                                       |
| Otkaži                                                               |                                            |     |                     |       |   | Snimi trening                         |

**Slika 15:** Pregled programa treninga i ispis na pisač

#### *2.8. Arhiva izrađenih programa treninga*

Svi osobni programi treninga se spremaju u bazu podataka i arhiviraju. U svakom trenutku je moguće pregledati kompletnu arhivu i dohvatiti tražene podatke. Pregled se pokreće gumbom *Pregled arhive* u glavnom prozoru, odnosno izborom stavke *Trening->Pregled arhive* iz glavnog izbornika (slika 16).

Moguć je pregled svih treninga, svih treninga članova, svih treninga nečlanova, te pregled prema korisnicima treninga.

| Svi korisnici<br>Korisnik: |              |            |        |  |
|----------------------------|--------------|------------|--------|--|
| Ime i prezime              | Datum izrade | Vrijedi do | Tjedno |  |
| Test trening               | 23.06.2005   | 04.08.2005 | 5      |  |
| Želika Posavec-Malok       | 22.06.2005   | 03.08.2005 | 3      |  |
| Petar Rodik                | 21.06.2005   | 02.08.2005 | 4      |  |
| Marko Gotal                | 21.06.2005   | 02.08.2005 | 4      |  |
| Svetlana Hunjak            | 15.06.2005   | 27.07.2005 | 3      |  |
| Janja Đurić                | 10.06.2005   | 22.07.2005 | 3      |  |
| PU VARAŽDIN                | 09.06.2005   | 21.12.2006 | з      |  |
| FICKO - VLAHOVIĆ           | 08.06.2005   | 20.07.2005 | 4      |  |
| Domagoj Krišto             | 04.06.2005   | 16.07.2005 | 5      |  |
| Nikola Vuqlec              | 30.05.2005   | 11.07.2005 | 5      |  |
| Nikola Svetec              | 30.05.2005   | 11.07.2005 | 4      |  |
| Bojan                      | 25.05.2005   | 06.07.2005 | 3      |  |
| Emilija Ivetić             | 23.05.2005   | 04.07.2005 | 4      |  |
| NEBOJŠA TEPŠIĆ             | 23.05.2005   | 08.07.2005 | 3      |  |
| Jasna Špičko               | 15.05.2005   | 15.07.2005 | 3      |  |
|                            |              |            |        |  |
|                            |              |            |        |  |
|                            |              |            |        |  |

**Slika 16:** Pregled arhive treninga

#### *2.9. Pregled i promjena predložaka treninga*

Izborom stavke *Vježbe->Predlošci treninga->Pregled i promjena predložaka* je moguće pregledati popis svih izrađenih predložaka, te ih po volji pregledavati, mijenjati ili brisati (slika  $\left(17\right)$ .

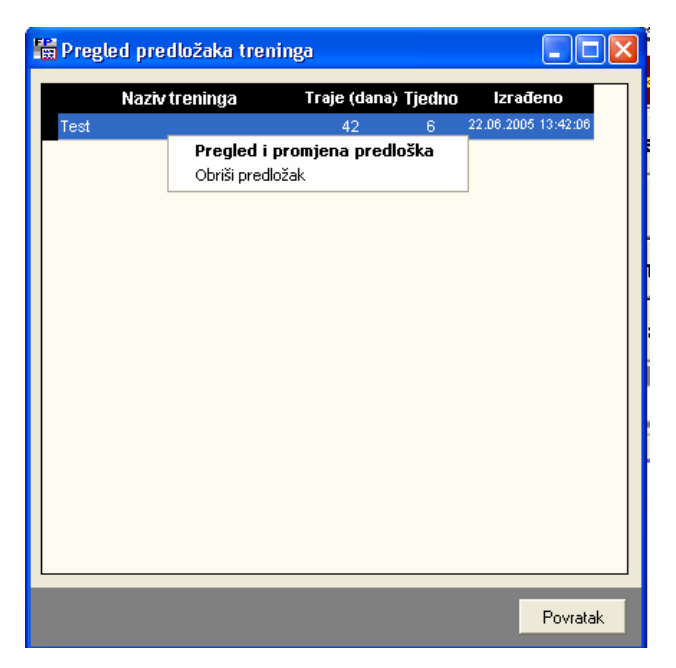

**Slika 17:** Pregled izrađenih predložaka